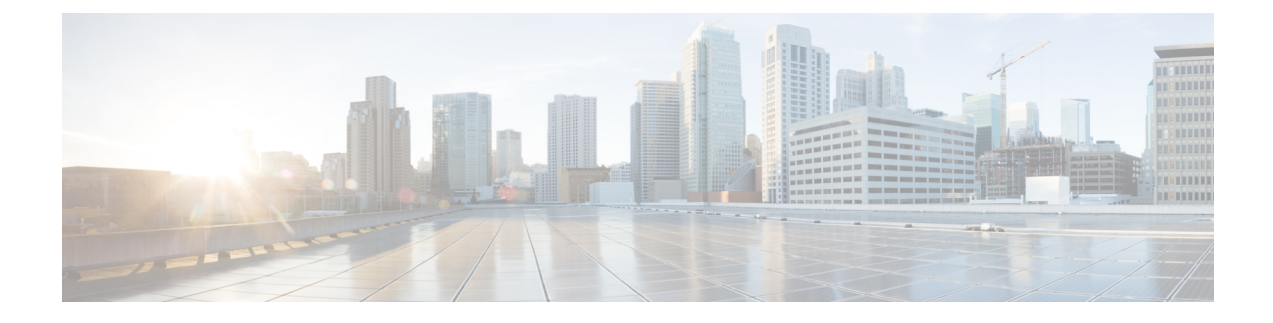

# **NETCONF** エージェント

この章は次のトピックで構成されています。

- NETCONF エージェントについて (1 ページ)
- NETCONF に関する注意事項と制限事項 (2 ページ)
- NETCONF エージェントの構成 (4 ページ)
- NETCONF セッションの確立 (6 ページ)
- NETCONF の読み取りおよび書き込み構成 (8 ページ)
- NETCONF の実行 (16 ページ)
- NETCONF 通知 (19 ページ)
- NETCONF の例 (23 ページ)
- NETCONF エージェントのトラブルシューティング (27 ページ)

## **NETCONF** エージェントについて

NETCONF(Network Configuration Protocol、ネットワーク構成プロトコル)は、RFC [6241](http://tools.ietf.org/html/rfc6241) によっ て定義されているネットワーク管理プロトコルです。CiscoNX-OSは、クライアント側のインター フェイスである NETCONF エージェントを提供しており、XML でエンコードされた YANG モデ ルの形式で、クライアントの要求とサーバーの応答のため、SSH 上のセキュアな転送を提供しま す。

NETCONF は、構成データストアと、これらのデータストアでの操作とクエリを可能にする一連 の作成、読み取り、更新、および削除(CRUD)操作を定義しています。NX-OS では、実行、起 動、候補の 3 つのデータストアがサポートされています。サポートされている操作の簡単な説明 を次に示します。

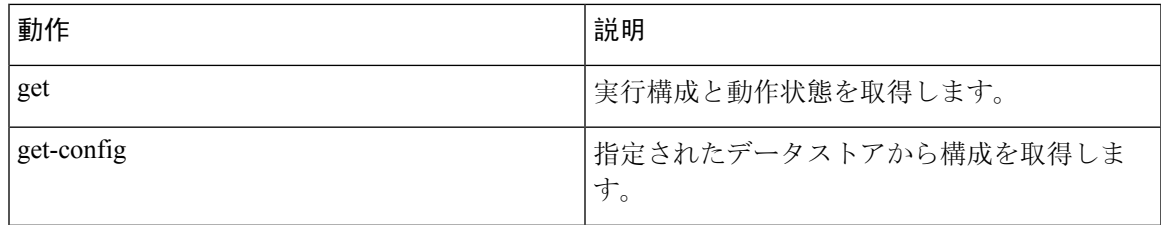

### 表 **<sup>1</sup> :** サポートされる操作

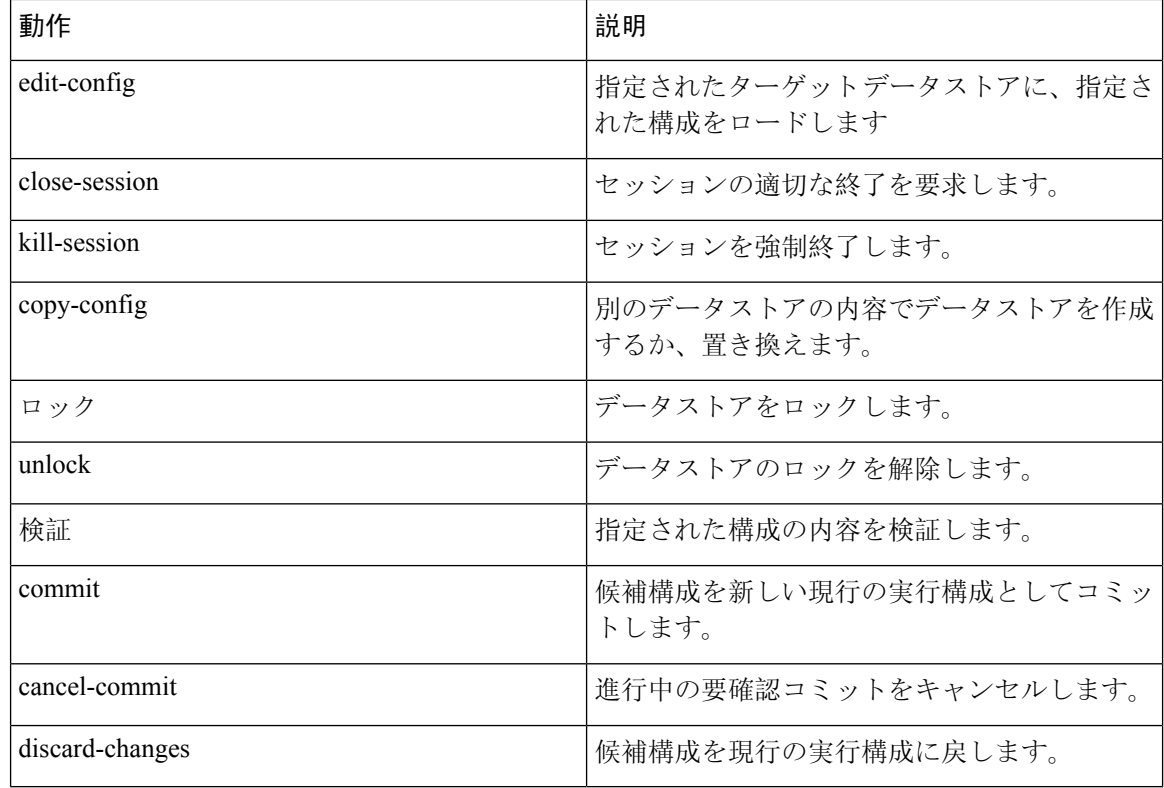

## **NETCONF** に関する注意事項と制限事項

NETCONF エージェントには、次の注意事項と制限事項があります。

- Cisco NX-OS は、NETCONF 通知で Cisco デバイス YANG モデルと OpenConfig モデルの両方 をサポートします。
- デバイス YANG モデルはエフェメラル データを定義します。これらは「// Ephemeral data」と いうコメントでマークされます。これらの非永続的な大容量データは、モデルの残りの部分 とは異なる方法で処理されます。これらは、<get> クエリの <filter> パラメータが、コメン トでマークされた特定の要素を具体的に指している場合にのみ返されます。使用方法の詳細 については、エフェメラル データ サポートのドキュメントを参照してください。
- Cisco NX-OS リリース 9.3(3) 以降、NETCONF は RFC [6241](http://tools.ietf.org/html/rfc6241) に準拠していますが、次の例外が あります。
	- 兄弟コンテンツ マッチ ノードは、「AND」式ではなく「OR」式で論理的に結合されま す。(セクション 6.2.5)
	- 候補データストアを編集した後は、同じプロパティの実行構成を編集しないでください。
- 1 つの Get 要求でサポートされるオブジェクトの数は 250,000 です。次のエラーが表示された 場合は、要求されたデータが 250,000 を超えていることを意味します。このエラーを回避す るには、データをさらに絞り込んでクエリするためのフィルタを使用して要求を送信します。

too many objects(459134 > 250000) to query the entire device model.

- NETCONFは、[RFC6536](http://tools.ietf.org/html/rfc6536)で指定されている拡張ロールベースアクセスコントロール(RBAC) をサポートしていません。「network-admin」ロールを持つユーザーのみがNETCONFエージェ ントへのアクセスを許可されます。
- NX-OS9.3(1)以降、NETCONFクライアントからスイッチへのNETCONF getおよびget-config 要求には、明示的な名前空間とフィルタが含まれている必要があります。この要件は、 OpenConfig YANG および NETCONF デバイス モデルへの要求に影響します。次のようなメッ セージが表示された場合、要求は名前空間を伝送していません。

Request without namespace and filter is an unsupported operation

次の例は、この変更前の動作を使用した get 要求と応答を示しています。この例は、サポー トされなくなった動作が原因で発生するエラーメッセージを示しています。

要求:

<get>  $\langle$ /get>

応答:

```
<rpc-reply xmlns="urn:ietf:params:xml:ns:netconf:base:1.0" message-id="1">
  <rpc-error>
      <error-type>protocol</error-type>
      <error-tag>operation-not-supported</error-tag>
      <error-severity>error</error-severity>
      <error-message xml:lang="en">Request without filtering is an unsupported
operation</error-message>
  </rpc-error>
</rpc-reply>
```
次に、NX-OS リリース 9.3(1) 以降での正しい動作の get 要求と応答の例を示します。 要求:

```
<get><filter>
    <System xmlns="http://cisco.com/ns/yang/cisco-nx-os-device">
    </System>
  </filter>
\langle/get>
```
### 応答:

```
<rpc-reply xmlns="urn:ietf:params:xml:ns:netconf:base:1.0">
    <data>
        <System> …
    </data>
\langle/rpc-reply>
```
• <edit-config> の「置換」操作は、影響を受けるシステム コンポーネントによって実装され ている実行時デフォルト値と動作が原因で、機能しない場合があります。したがって、NX-API 開発者サンドボックスの代わりに、<get-config> クエリによって取得した構成上で、置換を 行うための構成を基礎とする方が適切です。

- Cisco NX-OS NETCONF サーバは、最大 5 つのサブスクリプション(クライアント セッショ ンごとに 1 つのサブスクリプション)をサポートします。
- RFC [5277](http://tools.ietf.org/html/rfc5277) によれば、自律通知は、イベント ソースの NETCONF、SYSLOG、および SNMP ス トリームをサポートします。このリリースでは、Cisco NX-OS は NETCONF ストリームのみ をサポートします。
- Cisco NX-OS は、サブスクリプションの [再生(Replay)] オプションをサポートしていませ ん。[開始時刻(Start Time)] オプションと [終了時刻(Stop Time)] オプションは再生の一部 であるため、サポートされていません。
- ストリームサブスクリプションとフィルタリングでは、サブツリーフィルタリングのみがサ ポートされます。XPath フィルタリングはサポートされていません。
- CiscoNX-OSNETCONFエージェントが高負荷で動作している場合、一部のイベント通知がド ロップされる可能性があります。
- Cisco NX-OSは、Cisco NX-OSリリース9.3(1)以降でNETCONF通知をサポートします。Cisco NX-OS は、Cisco デバイス YANG モデルのみをサポートします。
- Cisco NX-OSは、CiscoデバイスYANGモデルとOpenConfigモデルの両方をサポートします。 NETCONF 通知で OpenConfig モデルをサポートするのは、Cisco NX-OS 9.3(5) リリース以降 です。

## **NETCONF** エージェントの構成

### **Cisco NX-OS 9.3(5)** 以降の **SSH** を介した **NETCONF** エージェントの設定

この手順では、SSH を介して NETCONF エージェントを有効にして構成する方法について説明し ます。

(注) この手順は、Cisco NX-OS リリース 9.3(5) 以降で使用します。

### 始める前に

NETCONF を使用してスイッチと通信する前に、NETCONF エージェントを有効にする必要があ ります。NETCONF エージェントを有効または無効にするには、**[no] featurenetconf** コマンドを入 力します。

### 手順の概要

**1. configure terminal**

- **2. feature netconf**
- **3.** (任意) **netconf idle-timeout** *it-num*
- **4.** (任意) **netconf sessions** *num-sessions*

### 手順の詳細

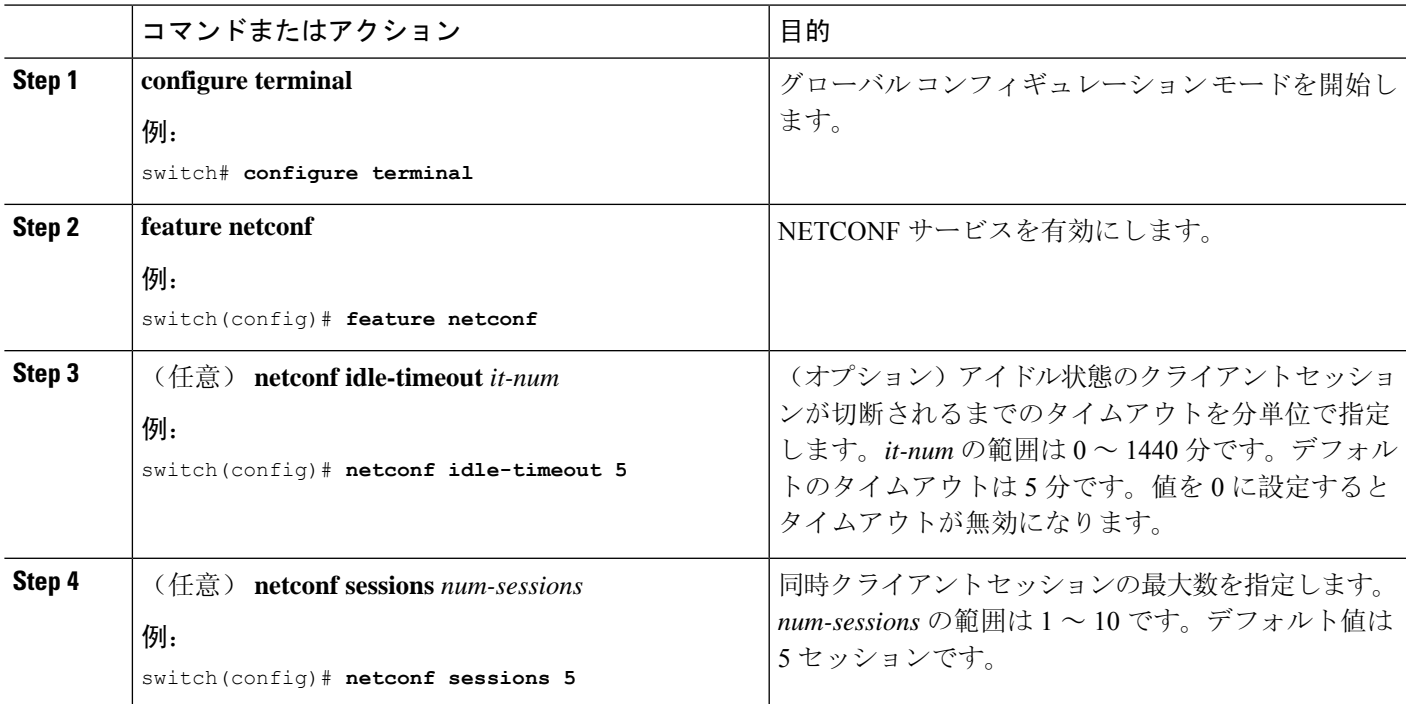

## **Cisco NX-OS 9.3(4)** 以前の **NETCONF** エージェントの構成

(注) Cisco NX-OS リリース9.3(4) 以前の場合は、次の手順に従ってください。

NETCONFエージェントは、構成ファイル(/etc/mtx.conf)の[netconf]セクションで、次 のオプションの構成パラメータをサポートします。

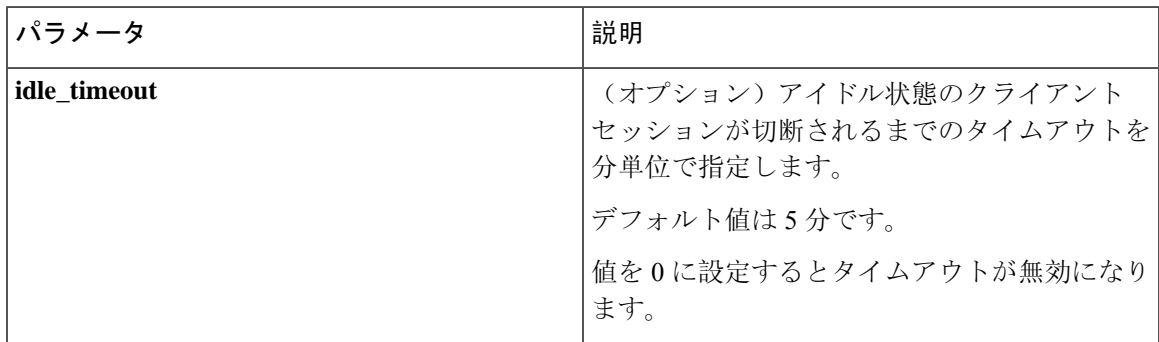

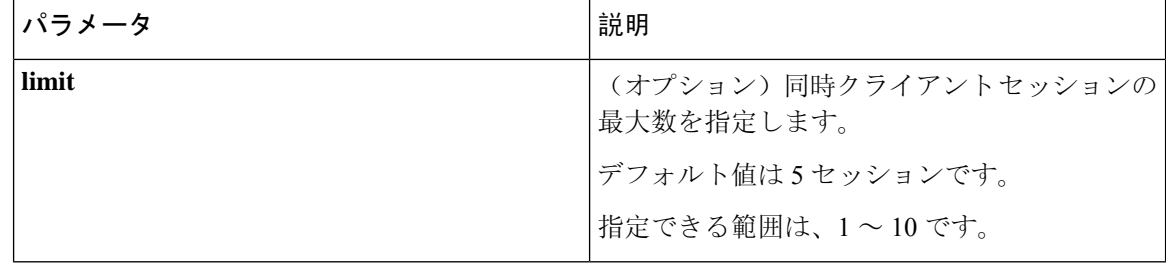

次に、構成ファイルの [netconf] セクションの例を示します。

```
[netconf]
mtxadapter=/opt/mtx/lib/libmtxadapternetconf.1.0.1.so
idle_timeout=10
limit=1
```
変更した構成ファイルを有効にするには、CLI コマンド [**no**] **featurenetconf** を使用して NETCONF エージェントを無効にしてから再度有効にして、再起動する必要があります。

### **NETCONF** セッションの確立

NETCONF は、クライアントとサーバー間の永続的な接続を必要とする接続指向のプロトコルで す。スイッチ上の NETCONF エージェントは、管理ポート IP アドレスのポート 830 でリッスンし ます。クライアントは、SSH を介して NETCONF サブシステムとの接続を確立できます。クライ アントが NETCONF エージェントとのセッションを確立すると、サーバーは <hello> メッセージ をクライアントに送信します。同様に、クライアントは <hello> メッセージをサーバーに送信し ます。<hello>メッセージは、接続が開くと同時に交換されます。各<hello>メッセージには、送 信側ピアのプロトコル バージョンと機能のリストが含まれています。これらのメッセージは、プ ロトコルの互換性と機能を判断するために使用されます。両方のNETCONFピアは、相手の<hello> メッセージで、共通のプロトコル バージョンがアドバタイズされたかどうかを確認する必要があ ります。また、サーバーの <hello> メッセージには <session-id> を含める必要がありますが、ク ライアントの <hello> メッセージには含めることができません。

次に、**ssh** コマンドを使用したセッション確立の例を示します。最初の <hello> メッセージがサー バーから受信され、2 番目のメッセージがクライアントから送信されます。サーバーの <hello> メッセージには、プロトコルバージョンである「urn:ietf:params:netconf:base:1.1」と、Cisco NX-OS リリース 9.3(4) でサポートされている NETCONF の基本機能が含められます。また、サーバーの <hello> メッセージには、サポートされているデータ モデルが含められます。これらは、現在の Cisco NX-OS リリースでサポートされているモデルとは一致しない場合があります。

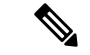

サーバーの <hello> メッセージには <session-id> が含められますが、クライアントのメッセージ には含められません。 (注)

```
client-host % ssh admin@172.19.193.166 -p 830 -s netconf
User Access Verification
Password:
```

```
<?xml version="1.0" encoding="UTF-8"?>
<hello xmlns="urn:ietf:params:xml:ns:netconf:base:1.0">
    <capabilities>
        <capability>urn:ietf:params:netconf:base:1.0</capability>
        <capability>urn:ietf:params:netconf:base:1.1</capability>
        <capability>urn:ietf:params:netconf:capability:writable-running:1.0</capability>
        <capability>urn:ietf:params:netconf:capability:rollback-on-error:1.0</capability>
        <capability>urn:ietf:params:netconf:capability:candidate:1.0</capability>
        <capability>urn:ietf:params:netconf:capability:validate:1.1</capability>
        <capability>urn:ietf:params:netconf:capability:confirmed-commit:1.1</capability>
        <capability>urn:ietf:params:netconf:capability:notification:1.0</capability>
        <capability>urn:ietf:params:netconf:capability:interleave:1.0</capability>
```
<capability>urn:ietf:params:netconf:capability:with-defaults:1.0?basic-mode=report-all</capability>

<capability>http://cisco.com/ns/yang/cisco-nx-os-device?revision=2020-04-20&module=Cisco-NX-OS-device</capability>

<capability>http://openconfig.net/yang/acl?revision=2019-11-27&module=openconfig-acl&deviations=cisco-nx-openconfig-acl-deviations</capability>

<capability>http://openconfig.net/yang/bfd?revision=2019-10-25&module=openconfig-bfd&deviations=cisco-nx-openconfig-bfd-deviations</capability>

```
</capabilities>
    <session-id>1286775422</session-id>
</hello>
]]>]]><hello xmlns="urn:ietf:params:xml:ns:netconf:base:1.0">
  <capabilities>
    <capability>urn:ietf:params:netconf:base:1.1</capability>
  </capabilities>
</hello>
]]>]]>
```
RFC 6242 (SSH上の NETCONF プロトコルの使用)からわかるとおり、メッセージ フレーミング が複雑であるため、**ssh**コマンドでNETCONFを使用することは便利ではなく、エラーが発生しや すくなります。上記の例では、説明のみを目的として**ssh**コマンドを使用しています。NETCONF 用にはさまざまなクライアントが作成されており、**ssh**コマンドを使用するよりも推奨されていま す。ncclient はそのような例の 1 つであり、「使用例」のセクションで使用方法を説明します。

NETCONF は、セッションを終了するために、<close-session> および <kill-session> という 2 つ の操作をサポートしています。サーバーは、<close-session>要求を受信すると、セッションに関 連付けられているロックとリソースを解放し、クライアントとの接続を閉じて、セッションを適 切な方法で終了します。<close-session> 要求と応答が成功した例を次に示します。

```
<rpc message-id="1" xmlns="urn:ietf:params:xml:ns:netconf:base:1.0">
  <close-session/>
\langle/rpc\rangle<rpc-reply message-id="1" xmlns="urn:ietf:params:xml:ns:netconf:base:1.0">
  <ok/>
```
 $\langle$ /rpc-reply>

...

<kill-session>要求は別のセッションを強制的に終了するもので、要求メッセージ内で<session-id> を指定する必要があります。サーバーは、<kill-session> 要求を受信すると、現在の操作を終了 し、指定されたセッション ID に関連したロックとリソースを解放し、接続を閉じます。 <kill-session> 要求と応答が成功した例を次に示します。

```
<rpc message-id="2" xmlns="urn:ietf:params:xml:ns:netconf:base:1.0">
  <kill-session>
    <session-id>296324181</session-id>
  </kill-session>
\langle/rpc\rangle<rpc-reply message-id="2" xmlns="urn:ietf:params:xml:ns:netconf:base:1.0">
 <ok/>
\langle/rpc-reply>
```
<close-session> および <kill-session> 要求とは別に、クライアントが一定時間要求を送信しな かった場合、セッションは自動的に終了します。デフォルトは 5 分です。アイドル タイムアウト の構成については、「NETCONF エージェントの構成」を参照してください。

## **NETCONF** の読み取りおよび書き込み構成

このセクションでは、データストアの操作とクエリのためにサポートされている基本プロトコル 操作について説明します。クライアントは、NETCONF エージェントとのセッションを確立した 後、これらの操作のためのRPCメッセージを送信できます。ここでは基本的な使用方法について 説明します。詳細については RFC 6242 を参照してください。

#### **<get-config>**

この操作により、指定したデータストアの構成データを取得します。サポートされるパラメータ は<source>と<filter>です。<source>は、(現在アクティブな構成を保持している)<running/> のような、クエリ対象のデータストアを指定します。<filter> は、指定されたデータストアのう ちどの部分を取得するかを指定します。

次に示すのは、<get-config> 要求と応答メッセージの例です。

• <System> サブツリー全体を取得します:

```
<rpc message-id="101" xmlns="urn:ietf:params:xml:ns:netconf:base:1.0">
    <get-config>
        <source>
            <running/></source>
        <filter>
            <System xmlns="http://cisco.com/ns/yang/cisco-nx-os-device"/>
        </filter>
    </get-config>
\langle /rpc>
<rpc-reply xmlns="urn:ietf:params:xml:ns:netconf:base:1.0" message-id="101">
    <data>
        <System xmlns="http://cisco.com/ns/yang/cisco-nx-os-device">
        ...
        </System>
    </data>
\langle/rpc-reply>
```
• 特定のリスト項目を取得します:

```
<rpc message-id="102" xmlns="urn:ietf:params:xml:ns:netconf:base:1.0">
   <get-config>
```

```
<source>
            <running/></source>
        <filter>
            <System xmlns="http://cisco.com/ns/yang/cisco-nx-os-device">
                 <bgp-items>
                     <inst-items>
                         <dom-items>
                             <Dom-list>
                                 <name>default</name>
                             </Dom-list>
                         </dom-items>
                     </inst-items>
                 </bgp-items>
            </System>
        </filter>
    </get-config>
\langle /rpc>
<rpc-reply xmlns="urn:ietf:params:xml:ns:netconf:base:1.0" message-id="102">
    <data>
        <System xmlns="http://cisco.com/ns/yang/cisco-nx-os-device">
            <bgp-items>
                 <inst-items>
                     <dom-items>
                         <Dom-list>
                             <name>default</name>
                              ...
                             <rtctrl-items>
                                 <enforceFirstAs>enabled</enforceFirstAs>
                                 <fibAccelerate>disabled</fibAccelerate>
                                 <logNeighborChanges>enabled</logNeighborChanges>
                                 <supprRt>enabled</supprRt>
                             </rtctrl-items>
                             <rtrId>1.2.3.4</rtrId>
                         </Dom-list>
                     </dom-items>
                </inst-items>
            </bgp-items>
        </System>
    \langle data>
\langle/rpc-reply>
```
### **<edit-config>**

この操作は、指定された構成をターゲットデータストアに書き込みます。<target>パラメータは、 <running/>または<candidate/>など、編集するデータストアを指定します。候補データストアは、 変更がコミットされるまで、実行中のデータストアに影響を与えることなく操作できます。詳細 については、<commit> のセクションを参照してください。<config> パラメータは、ターゲット データストアに書き込まれるモデル化されたデータを指定します。モデルは「xmlns」属性で指定 されます。「operation」属性は、<config>サブツリーの任意の数の要素に含めることができます。 要素の操作は、新しい「operation」属性によってオーバーライドされるまで、その子孫要素に継 承されます。サポートされている操作は、「merge」、「replace」、「create」、「delete」、およ び「remove」です。「remove」操作は、設定データが存在しない場合にエラーが返されないとい う点で「delete」とは異なります。「operation」属性が指定されていない場合は、「merge」操作が デフォルトと見なされます。デフォルトの動作は、オプションの<default-operation>パラメータ (「merge」、「replace」、または「none」があります)によりオーバーライドできます。

```
次に示すのは、<edit-config> 要求と応答メッセージの例です。
```
• MTUが9216である「po5」という名前のポートチャネルを、実行構成の説明に基づいて作成 します。

```
<rpc message-id="103" xmlns="urn:ietf:params:xml:ns:netconf:base:1.0">
     <edit-config>
         <target>
             <running/>
         </target>
         <config xmlns:xc="urn:ietf:params:xml:ns:netconf:base:1.0">
             <System xmlns="http://cisco.com/ns/yang/cisco-nx-os-device">
                 <intf-items>
                     <aggr-items>
                          <AggrIf-list xc:operation="create">
                              <id>po5</id>
                              <mtu>9216</mtu>
                              <descr>port-channel 5</descr>
                          </AggrIf-list>
                     </aggr-items>
                 </intf-items>
             </System>
         \langle/config>
     </edit-config>
 \langle / rpc<rpc-reply xmlns="urn:ietf:params:xml:ns:netconf:base:1.0" message-id="103">
     \langle \text{ok}/\rangle\langle/rpc-reply>
• ポートチャネルのすべての構成を新しい構成で置き換えます。
 <rpc message-id="104" xmlns="urn:ietf:params:xml:ns:netconf:base:1.0">
     <edit-config>
         <target>
             <running/></target>
         <config xmlns:xc="urn:ietf:params:xml:ns:netconf:base:1.0">
             <System xmlns="http://cisco.com/ns/yang/cisco-nx-os-device">
                <intf-items>
                     <aggr-items>
                          <AggrIf-list xc:operation="replace">
                              <id>po5</id>
                              <mtu>1500</mtu>
                              <adminSt>down</adminSt>
                          </AggrIf-list>
                     </aggr-items>
                 \langle/intf-items>
             </System>
         </config>
     </edit-config>
 \langle / rpc<rpc-reply xmlns="urn:ietf:params:xml:ns:netconf:base:1.0" message-id="104">
     <ok/>\langle/rpc-reply>
• ポートチャネルを削除します:
 <rpc message-id="105" xmlns="urn:ietf:params:xml:ns:netconf:base:1.0">
     <edit-config>
         <target>
             <running/>
```

```
</target>
        <config xmlns:xc="urn:ietf:params:xml:ns:netconf:base:1.0">
           <System xmlns="http://cisco.com/ns/yang/cisco-nx-os-device">
                 <intf-items>
                     <aggr-items>
                         <AggrIf-list xc:operation="delete">
                              <id>po5</id>
                         </AggrIf-list>
                     </aggr-items>
                 </intf-items>
            </System>
        </config>
    </edit-config>
\langle /rpc>
<rpc-reply xmlns="urn:ietf:params:xml:ns:netconf:base:1.0" message-id="105">
    <\!\!\circ\!\!k/>
</rpc-reply>
```
#### **<copy-config>**

この操作は、ターゲットの構成データストアを、ソース構成データストア全体のコンテンツによっ て置き換えます。ソースデータストアとターゲットデータストアのパラメータはそれぞれ<source> と <target> です。

次に示すのは、<copy-config> 要求と応答メッセージの例です。

• 実行構成をスタートアップ構成にコピーします。

```
<rpc message-id="106" xmlns="urn:ietf:params:xml:ns:netconf:base:1.0">
    <copy-config>
        <target>
            <startup/>
        </target>
        <source>
            <running/></source>
    </copy-config>
\langle /rpc>
<rpc-reply xmlns="urn:ietf:params:xml:ns:netconf:base:1.0" message-id="106">
```
• 実行構成を候補構成にコピーします。

```
<rpc message-id="107" xmlns="urn:ietf:params:xml:ns:netconf:base:1.0">
    <copy-config>
        <target>
            <candidate/>
        </target>
        <source>
            <running/>
        </source>
    </copy-config>
\langle /rpc>
<rpc-reply xmlns="urn:ietf:params:xml:ns:netconf:base:1.0" message-id="107">
```

```
<ok/>
```
 $<$ ok/> </rpc-reply>  $\langle$ /rpc-reply>

#### **<lock>**

<lock>操作を使用すると、クライアントは設定データストアをロックし、他のクライアントがデー タストアをロックまたは変更するのを防ぐことができます。クライアントが保持しているロック は、<unlock> 操作を実行するか、セッションが終了すると、解除されます。<target>パラメータ は、ロックするデータストアを指定します。

次に示すのは、<lock>要求と応答メッセージの例です。

• ロックの取得に成功した場合:

```
<rpc message-id="108" xmlns="urn:ietf:params:xml:ns:netconf:base:1.0">
     <lock><target>
             <running/></target>
     </lock>
 \langle / rpc<rpc-reply xmlns="urn:ietf:params:xml:ns:netconf:base:1.0" message-id="108">
     \langle \text{ok}/ \rangle\langle/rpc-reply>
• 別のセッションですでに使用されていたため、ロックの取得に失敗した場合:
 <rpc message-id="109" xmlns="urn:ietf:params:xml:ns:netconf:base:1.0">
     <lock><target>
             <candidate/>
```

```
</target>
    </lock>
\langle /rpc>
<rpc-reply xmlns="urn:ietf:params:xml:ns:netconf:base:1.0" message-id="109">
    <rpc-error>
        <error-type>protocol</error-type>
        <error-tag>lock-denied</error-tag>
        <error-severity>error</error-severity>
        <error-message xml:lang="en">Lock failed, lock is already held</error-message>
        <error-info>
            <session-id>1553704357</session-id>
        </error-info>
    </rpc-error>
\langle/rpc-reply>
```
### **<unlock>**

<unlock>操作は、以前に<lock>操作によって取得した構成のロックを解除します。<lock>操作を 発行したのと同じセッションでのみ、<unlock>操作を使用できます。<target>パラメータは、ロッ ク解除するデータストアを指定します。

次に示すのは、<unlock> 要求と応答メッセージの例です。

• ロック解除

```
<rpc message-id="110" xmlns="urn:ietf:params:xml:ns:netconf:base:1.0">
    <unlock>
         <target>
              <candidate/>
         </target>
    </unlock>
\langle /rpc>
<rpc-reply xmlns="urn:ietf:params:xml:ns:netconf:base:1.0" message-id="110">
    \langle \text{ok}/ \rangle\langle/rpc-reply>
```
### **<get>**

<get>操作は、実行中の構成とデバイスの状態情報を取得します。サポートされているパラメータ は <filter> です。<filter> パラメータは、実行構成の動作状態データのうち、どの部分を取得す るかを指定します。

次に示すのは、<get>要求と応答メッセージの例です。

• リスト項目の実行構成と動作状態データを取得します。

```
<rpc message-id="111" xmlns="urn:ietf:params:xml:ns:netconf:base:1.0">
    <get>
        <filter>
            <System xmlns="http://cisco.com/ns/yang/cisco-nx-os-device">
                <bgp-items>
                     <inst-items>
                         <dom-items>
                             <Dom-list>
                                 <name>default</name>
                             \langle/Dom-list\rangle</dom-items>
                     </inst-items>
                </bgp-items>
            </System>
        </filter>
    </get>
\langle /rpc>
<rpc-reply xmlns="urn:ietf:params:xml:ns:netconf:base:1.0" message-id="111">
    <data>
        <System xmlns="http://cisco.com/ns/yang/cisco-nx-os-device">
            <bgp-items>
                <inst-items>
                     <dom-items>
                         <Dom-list>
                             <name>default</name>
                             <always>disabled</always>
                             <bestPathIntvl>300</bestPathIntvl>
                             <clusterId>120</clusterId>
                           <firstPeerUpTs>2020-04-20T16:19:03.784+00:00</firstPeerUpTs>
                             <holdIntvl>180</holdIntvl>
                             <id>1</id>
                             <kaIntvl>60</kaIntvl>
                             <mode>fabric</mode>
                             <numEstPeers>0</numEstPeers>
                             <numPeers>0</numPeers>
                             <numPeersPending>0</numPeersPending>
                             <operRtrId>1.2.3.4</operRtrId>
```

```
<operSt>up</operSt>
                               <pfxPeerTimeout>90</pfxPeerTimeout>
                               <pfxPeerWaitTime>90</pfxPeerWaitTime>
                               <reConnIntvl>60</reConnIntvl>
                               <rtrId>1.2.3.4</rtrId>
                               <vnid>0</vnid>
                               ...
                          </Dom-list>
                      </dom-items>
                 \langle/inst-items\rangle</bgp-items>
         </System>
    </data>
\langle/rpc-reply>
```
#### **<validate>**

この操作は、候補データストアの構成内容を検証します。これは、実行データストアにコミット する前に、候補データストアで行われた構成変更を検証するのに役立ちます。<source> パラメー タは <candidate/> をサポートします。

次に示すのは、<validate> 要求と応答メッセージの例です。

• 候補データストアの内容を検証します:

```
<rpc message-id="112" xmlns="urn:ietf:params:xml:ns:netconf:base:1.0">
    <validate>
         <source>
              <candidate/>
         </source>
    </validate>
\langle/rpc\rangle<rpc-reply xmlns="urn:ietf:params:xml:ns:netconf:base:1.0" message-id="112">
    \langle \text{ok}/\rangle\langle/rpc-reply>
```
#### **<commit>**

候補構成を実行構成にコミットします。パラメータを付けずに操作すると、最終的なものと見な され、元に戻すことはできません。<commit> を <confirmed/> パラメータを付けて発行すると、要 確認コミットであると見なされます。別の、<confirmed/>パラメータを付けない<commit>操作を 続けた場合にのみ、コミットはファイナライズされます。このようにして、確認した上でコミッ トできます。要確認コミットでは、<confirm-timeout> と <persist> という 2 つのパラメータを使用 できます。<confirm-timeout>は、要確認コミットが元に戻されるまでの秒数です。この時間が経 過すると、実行構成は要確認コミットが発行される前の状態に復元されます。<confirm-timeout> が指定されていない場合、デフォルトのタイムアウトは 600 秒です。セッションが終了すると、 要確認コミットは元に戻ります。<persist>パラメータを使用すると、セッションが終了しても要 確認コミットが保持されます。<persist> パラメータの値は、任意のセッションからの要確認コ ミットを識別するために使用されます。そして後続の要確認コミットまたはこれから確認するコ ミットの <persist-id> の値として使用する必要があります。

次に示すのは、<commit> 要求と応答メッセージの例です。

• 候補データストアの内容をコミットします:

```
<rpc message-id="113" xmlns="urn:ietf:params:xml:ns:netconf:base:1.0">
    <commit/>
\langle /rpc>
<rpc-reply xmlns="urn:ietf:params:xml:ns:netconf:base:1.0" message-id="113">
```

```
<ok/>
\langle/rpc-reply>
```
• タイムアウトが経過した要確認コミット:

```
<rpc message-id="114" xmlns="urn:ietf:params:xml:ns:netconf:base:1.0">
    <commit>
         <confirmed/>
         <confirm-timeout>120</confirm-timeout>
    </commit>
\langle / rpc<rpc-reply xmlns="urn:ietf:params:xml:ns:netconf:base:1.0" message-id="114">
    \langle \text{ok}/\rangle\langle/rpc-reply>
```
• 永続的な要確認コミットを開始し、その後、永続的な要確認コミットを実際に確認します:

```
<rpc message-id="115" xmlns="urn:ietf:params:xml:ns:netconf:base:1.0">
    <commit>
        <confirmed/>
        <persist>ID1234</persist>
    </commit>
\langle / rpc<rpc-reply xmlns="urn:ietf:params:xml:ns:netconf:base:1.0" message-id="115">
    <\circ k/></rpc-reply>
<!-- confirm the persistent confirmed-commit, from the same session or another session
 --<rpc message-id="116" xmlns="urn:ietf:params:xml:ns:netconf:base:1.0">
    <commit>
        <persist-id>ID1234</persist-id>
    </commit>
\langle /rpc>
<rpc-reply xmlns="urn:ietf:params:xml:ns:netconf:base:1.0" message-id="116">
    \langle \text{ok}/\rangle\langle/rpc-reply>
```
### **<cancel-commit>**

この操作は、進行中の要確認コミットをキャンセルします。別のセッションからの要確認コミッ トをキャンセルする必要がある場合、要確認コミットの <persist> パラメータで指定したのと同 じ値を指定して、<persist-id> パラメータを使用する必要があります。

• 同じセッションの要確認コミットをキャンセルします:

```
<rpc message-id="117" xmlns="urn:ietf:params:xml:ns:netconf:base:1.0">
    <cancel-commit/>
\langle /rpc>
```

```
<rpc-reply xmlns="urn:ietf:params:xml:ns:netconf:base:1.0" message-id="117">
    \langle \text{ok}/ \rangle\langle/rpc-reply>
```
#### **<discard-changes>**

この操作は、実行構成の内容にリセットすることによって、候補構成に加えられたコミットされ ていない変更を破棄します。パラメータは必要ありません。

次に示すのは、<discard-changes> 要求と応答メッセージの例です。

• 候補データストアに加えられた変更を破棄します。

```
<rpc message-id="118" xmlns="urn:ietf:params:xml:ns:netconf:base:1.0">
    <discard-changes/>
\langle / rpc
```

```
<rpc-reply xmlns="urn:ietf:params:xml:ns:netconf:base:1.0" message-id="118">
    <ok/>
\langle/rpc-reply>
```
## **NETCONF** の実行

### **NETCONF** でのモデル駆動型操作について

表 **2 : NETCONF** でのモデル駆動型操作について

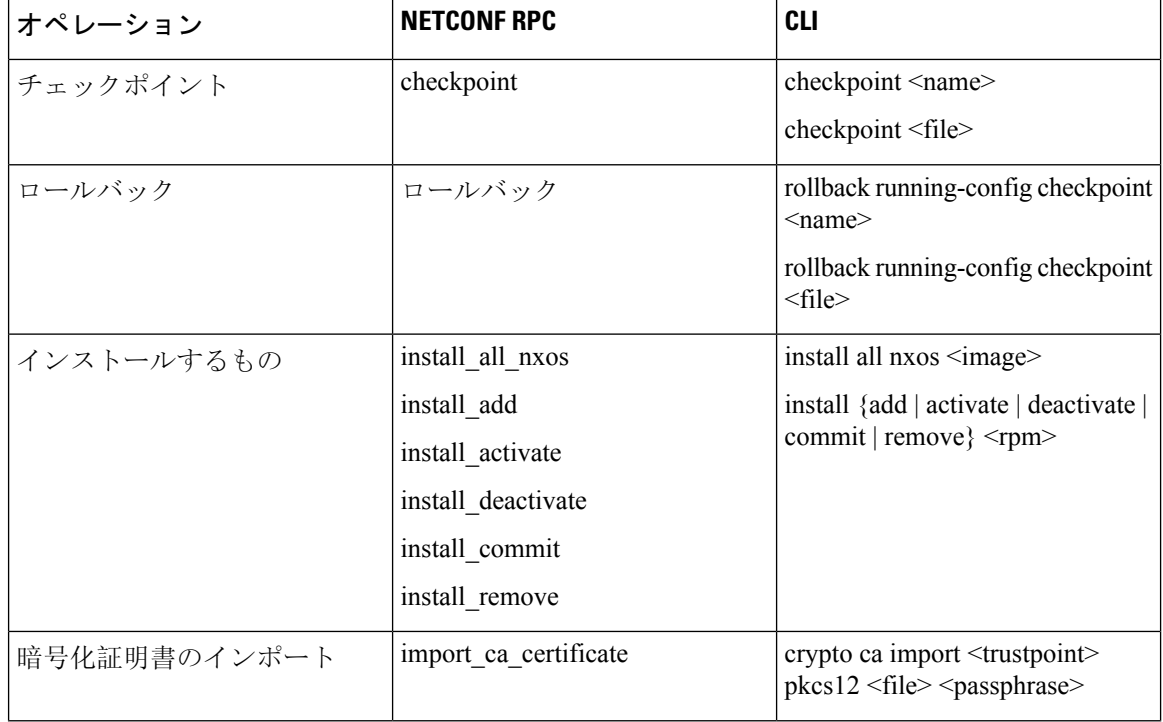

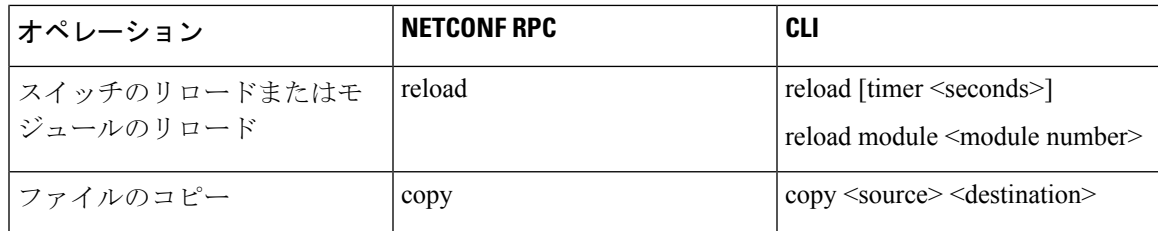

### モデル駆動型操作の例

### モデル駆動型操作の例

```
ファイル名オプションを使用したチェックポイントの作成:
RPC:
<rpc message-id="checkpoint-3" xmlns="urn:ietf:params:xml:ns:netconf:base:1.0">
  <checkpoint xmlns="http://cisco.com/ns/yang/cisco-nx-os-device">
     <file>bootflash:my_checkpoint2</file>
  </checkpoint>
\langle /rpc>
チェックポイント名、説明を使用したチェックポイントの作成:
RPC:
<rpc message-id="checkpoint-1" xmlns="urn:ietf:params:xml:ns:netconf:base:1.0">
  <checkpoint xmlns="http://cisco.com/ns/yang/cisco-nx-os-device">
     <action>create</action>
     <name>my_checkpoint1</name>
     <description>test checkpoint one</description>
  </checkpoint>
\langle /rpc>
チェックポイント名を使用したチェックポイントの削除:
RPC:
<rpc message-id="delatecheckpoint-1" xmlns="urn:ietf:params:xml:ns:netconf:base:1.0">
  <checkpoint xmlns="http://cisco.com/ns/yang/cisco-nx-os-device">
     <action>delete</action>
     <name>my_checkpoint1</name>
  </checkpoint>
\langle /rpc>
ロールバック:
```

```
次のオプションタグは、アトミック、最初のエラーで停止、ベストエフォートとして使用できま
   す。
(注)
```

```
<rpc message-id="rollback-cfg-option1" xmlns="urn:ietf:params:xml:ns:netconf:base:1.0">
<rollback xmlns="http://cisco.com/ns/yang/cisco-nx-os-device">
    <name>my_checkpoint1</name>
    <option>atomic</option>
\langlerollback>
\langle /rpc>
ファイル オプションを使用したロールバック
```
<rpc message-id="rollback-cfg1" xmlns="urn:ietf:params:xml:ns:netconf:base:1.0">< <rollback xmlns="http://cisco.com/ns/yang/cisco-nx-os-device">

<file>bootflash:my\_checkpoint2</file> </rollback>  $\langle$  /rpc> ファイルのコピー リモートサーバーからスイッチストレージに任意のファイルをコピーします(例:ブートフラッ シュ)。

Kerry tftp の場合:プロトコルがファイル転送をサポートします。

```
<rpc message-id="copy-file-1" xmlns="urn:ietf:params:xml:ns:netconf:base:1.0">
<copy xmlns="http://cisco.com/ns/yang/cisco-nx-os-device">
  <source>tftp://172.27.xxx.xxx//<file_location?/tls1-server.pfx</source>
    <destination>bootflash:</destination>
      <vrf>management</vrf>
</copy>
\langle /rpc>
```
CA 証明書のインポート

前提条件: スイッチで my\_truspoint がすでに作成されている必要があります。

```
<rpc message-id="import_ca_certificate-1" xmlns="urn:ietf:params:xml:ns:netconf:base:1.0">
<import_ca_certificate xmlns="http://cisco.com/ns/yang/cisco-nx-os-device">
    <trustpoint>my_trustpoint</trustpoint>
    <pkcs12>tls1-server.pfx</pkcs12>
    <passphrase>xxxxxx</passphrase>
</import_ca_certificate>
\langle /rpc>
```
### **RPM** パッケージ インストール **EXEC RPC** コマンド.

#### Install  $\leq$ add $\geq$

```
<rpc message-id="install-add-1" xmlns="urn:ietf:params:xml:ns:netconf:base:1.0">
<install_add xmlns="http://cisco.com/ns/yang/cisco-nx-os-device">
<add>rpm_packagenamehere_from_bootflash</add>
</install_add>
\langle/rpc\rangle
```
#### Install <activate>

```
<rpc message-id="install-activate-1" xmlns="urn:ietf:params:xml:ns:netconf:base:1.0">
<install_activate xmlns="http://cisco.com/ns/yang/cisco-nx-os-device">
  <activate> rpm_packagenamehere_from_bootflash</activate>
</install_activate>
\langle/rpc\rangle
```
#### Install <deactivate>

```
<rpc message-id="install-deactivate-1" xmlns="urn:ietf:params:xml:ns:netconf:base:1.0">
  <install_deactivate xmlns="http://cisco.com/ns/yang/cisco-nx-os-device">
    <deactivate>rpm_packagenamehere_from_bootflash </deactivate>
</install_deactivate>
\langle/rpc\rangle
```
#### Install <remove>

```
<rpc message-id="rpc-install_remove-1" xmlns="urn:ietf:params:xml:ns:netconf:base:1.0">
<install_remove xmlns="http://cisco.com/ns/yang/cisco-nx-os-device">
<remove>rpm_packagenamehere_from_bootflash </remove>
</install_remove>
\langle/rpc\rangle
```
すべての nx-os イメージのインストール

```
<rpc message-id="rpc-install all nxos-1" xmlns="urn:ietf:params:xml:ns:netconf:base:1.0">
<install_all_nxos xmlns="http://cisco.com/ns/yang/cisco-nx-os-device">
  <nxos>nxos.image.bin.upg</nxos>
</install_all_nxos>
\langle/rpc\rangleモジュール番号のリロード
<rpc message-id="reload-module-pyld1" xmlns="urn:ietf:params:xml:ns:netconf:base:1.0">
<reload xmlns="http://cisco.com/ns/yang/cisco-nx-os-device">
    <module>29</module>
</reload>
\langle /rpc>
再読み込み(Reload)
```
クライアントが次のRPCを要求または送信すると、execコマンドはスイッチのリロードを実行し ます。それ以上、Netconf クライアントは <ok> 応答を受信しません。 (注)

```
<rpc message-id="563" xmlns="urn:ietf:params:xml:ns:netconf:base:1.0">
<reload xmlns="http://cisco.com/ns/yang/cisco-nx-os-device"/>
\langle/rpc\rangle
```
## **NETCONF** 通知

### **NETCONF** 通知について

NETCONF通知は、NETCONFクライアントがシステムイベントにサブスクライブして、NETCONF エージェントからこれらのイベントに関する通知を受信できるようにするメカニズムです。これ らの機能は、RFC [5277](http://tools.ietf.org/html/rfc5277) で定義されています。Cisco NX-OS リリース 9.3(1) 以降、RFC [5277](http://tools.ietf.org/html/rfc5277) で説明 されているように、NETCONF 通知のサポートが開始されました。これは、NETCONF hello メッ セージでアドバタイズされるオプションの機能です。

NETCONF クライアントは、Deviceyang または OpenConfig モデルを使用して、通知にサブスクラ イブできます。NETCONF通知でのOpenConfigモデルのサポートは、Cisco NX-OSリリース9.3(5) から開始されました。

このサポートにより、NETCONF クライアントは次のことが行えます。

• イベント通知へのサブスクライブ

各サブスクリプションは、NETCONF クライアントからのセッションを介した 1 回限りの要 求です。Cisco NX-OS NETCONF エージェントが応答し、NETCONF クライアントによって セッションが明示的に閉じられるまで、サブスクリプションはアクティブです。サブスクリ プションは、スイッチの再起動やスイッチの NETCONF 機能の無効化などの管理アクション によって閉じられることもあります。サブスクリプションは、基盤となるNETCONFセッショ ンがアクティブである限りアクティブです。これらの登録済みフィルタに対して生成された イベントは、通知としてクライアントに送信されます。クライアントは、システム イベント の通知にサブスクライブできます。たとえば、一部だけ挙げてみても、ポート状態の変更、

ファン速度の変更、プロセスメモリの変更などがあります。また、有効になっている新機能 などの構成イベントもあります。

• 障害イベント通知を受信します。

イベント通知は、スイッチの設定イベントまたは動作イベントに関する情報を含む、形式の 整ったXMLドキュメントです。NETCONFクライアントは、サブスクリプション要求でフィ ルタリング基準を送信して、すべてのイベントではなくイベントのサブセットを指定できま す。

• 他の操作でイベント通知をインターリーブします。

Cisco NX-OS NETCONF エージェントは、アクティブな通知サブスクリプションを持つセッ ションで、NETCONF 要求を受信し、処理し、応答できます。

### 機能交換

NETCONF ハンドシェイク中に、Cisco NX-OS NETCONF サーバーは<capabilities> 要素を接続して いる NETCONF クライアントに送信して、サーバーが処理できる要求を示します。交換の一部と して、サーバーは次の識別子を含めます。これらの識別子は、CiscoNX-OSNETCONFサーバーが 通知とインターリーブの両方をサポートしていることをクライアントに通知します。

通知の機能識別子:

urn:ietf:params:netconf:capability:notification:1.0

インターリーブの機能識別子:

urn:ietf:params:netconf:capability:interleave:1.0

### イベント ストリームの検出

クライアントは、使用可能なすべての<streams>に対しNETCONFの<get>操作を使用して、Cisco NX-OS NETCONF サーバーがサポートしているストリームを検出できます。Cisco NX-OS は NETCONF ストリームのみをサポートします。イベント ストリームの検出は、要求と応答のシー ケンスによって行われます。

使用可能なストリームを取得するための要求:

任意の NETCONF クライアントは、すべてのサポートされているストリームを識別するため、 <streams> に対するフィルタとともに、NETCONF <get> 要求を送信できます。次の例は、クライ アント要求メッセージのペイロードを示しています。

```
<rpc message-id="101"
     xmlns="urn:ietf:params:xml:ns:netconf:base:1.0">
     <get>
      <filter type="subtree">
        <netconf xmlns="urn:ietf:params:xml:ns:netmod:notification">
          <streams/</netconf>
      </filter>
```
</get>  $\langle$ /rpc $\rangle$ 

応答:

CiscoNX-OSNETCONFサーバーは、クライアントがサブスクライブできる、使用可能なすべての イベントストリームで応答します。CiscoNX-OSはNETCONFストリームのみをサポートします。

```
<rpc-reply message-id="101"
                    xmlns="urn:ietf:params:xml:ns:netconf:base:1.0">
     <data>
       <netconf xmlns="urn:ietf:params:xml:ns:netmod:notification">
        <streams>
           <stream>
              <name>NETCONF</name>
              <description>default NETCONF event stream </description>
           </stream>
        </streams>
       </netconf>
     </data>
\langle/rpc-reply>
```
### サブスクリプションの作成

NETCONF クライアントは、<create-subscription> プロトコル動作により、RPC を通してスイッチ 上でイベントのサブスクリプションを作成できます。Cisco NX-OS NETCONF サーバーが <ok/> 要 素でのみ応答した場合、サブスクリプションはアクティブです。

同期式の Get および Set 操作とは異なり、サブスクリプションは永続的な非同期操作です。サブ スクリプションは、クライアントが明示的にサブスクリプションを閉じるか、セッションがオフ ラインになるまでアクティブなままです。たとえば、スイッチが再起動すると、セッションはオ フラインになります。

クライアントがイベント通知をサブスクライブしていたものの、オフラインになった場合には、 サーバーはサブスクリプションを終了し、セッションを閉じます。

サブスクリプションが閉じられた場合、すべてのイベント通知を受信するには、NETCONF クラ イアントで再接続してサブスクリプションを再度作成する必要があります。

サーバーはサブスクリプションを開始しないため、ユーザーが<create-subscription>操作を含む クライアント プログラムを書く必要があります。次は、NETCONF クライアントが送信する <create-subscription> の例です。

```
<create-subscription xmlns="urn:ietf:params:xml:ns:netconf:notification:1.0">
    <stream>NETCONF</stream>
    <filter xmlns:ns1="urn:ietf:params:xml:ns:netconf:base:1.0" type="subtree">
        <System xmlns="http://cisco.com/ns/yang/cisco-nx-os-device">
            <intf-items>
                <phys-items>
                    <PhysIf-list>
                        <id>eth1/54/1</id>
                        <phys-items>
                          <operSt/>
                        </phys-items>
```

```
</PhysIf-list>
                </phys-items>
            </intf-items>
        </System>
      </filter>
</create-subscription>
```
<create-subscription> 操作は、次のオプションのどれでもサポートします。

- <stream>:クライアントがサブスクライブするイベントのストリームを指定します。ストリー ムを指定しなかった場合、NETCONF ストリーム内のイベントがデフォルトでクライアント に送信されます。
- <filter>:イベントをフィルタリングして、ストリームでイベントのサブセットだけが伝送 されるようにできます。

Cisco NX-OS NETCONF サーバーは、サブスクリプションを正常に作成できた場合、応答で <ok> メッセージを返します。

次に、クライアントが<create-subscription>要求をサーバーに送信し、成功応答を受信した例を 示します。

クライアントが受信した、<create-subscription> への応答:

```
<rpc-reply xmlns="urn:ietf:params:xml:ns:netconf:base:1.0"
message-id="urn:uuid:6ff0bda6-d3f1-4288-9a7e-0f30581e4bab">
    <ok/>
\langle/rpc-reply>
```
- (注)
	- リプレイを使用したサブスクリプションはサポートされていないため、[開始時間(Start Time)] および [終了時間(Stop Time)] オプションは使用できません。

### 受信通知

NETCONFクライアントがサブスクリプションを正常に作成すると、Cisco NX-OS NETCONFサー バは、スイッチ内のすべてのイベントについて、使用されたフィルタに関連するイベント通知の 送信を開始します。イベント通知は、notification要素を含む独自のXMLフォーマットのドキュメ ントです。

次に、クライアントが DeviceYang モデルからインターフェイス operSt にサブスクライブしてい て、イーサネットインターフェイスがダウンした場合の通知の例を示します。<create-subscription> は、[サブスクリプションの作成(Creating Subscriptions)] セクションにあります。

```
<?xml version="1.0" encoding="UTF-8"?>
<notification xmlns="urn:ietf:params:xml:ns:netconf:notification:1.0">
    <eventTime>2020-05-05T10:22:52.260+00:00</eventTime>
    <operation>modified</operation>
    <event>
        <System xmlns="http://cisco.com/ns/yang/cisco-nx-os-device">
            <intf-items>
```

```
<phys-items>
                    <PhysIf-list>
                         <id>eth1/54/1</id>
                         <phys-items>
                             <operSt>down</operSt>
                         </phys-items>
                    </PhysIf-list>
                </phys-items>
            </intf-items>
        </System>
    </event>
</notification>
```
<notification> メッセージには次のフィールドが含まれます。

- <eventTime> はイベントが発生した日時を示すタイムスタンプです。
- <operation> はモデル ノードのイベントのタイプです。
- <event> はクライアントがサブスクライブしているモデル データです。

### サブスクリプションの終了

サブスクリプションは、NETCONF クライアントが NETCONF メッセージのペイロードで Cisco NX-OSNETCONFサーバーに特定の操作を送信すると終了します。サブスクリプションの終了は、 次のいずれかの方法で発生します。

- サブスクリプション セッションを閉じる。<close-session> 操作は、特定のサブスクリプショ ン セッションに関連して NETCONF サーバーに送信されます。
- NETCONFセッションを終了する。<kill-session>操作がNETCONFサーバーに送信されます。

すべてのサブスクリプションは、1 つの NETCONF セッションに関連付けられます。これは 1 対 1 の関係です。

### **NETCONF** の例

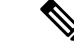

(注) このセクションのすべての例では、ncclient python ライブラリを使用します。

### **ncclient** を使用した **Cisco NX-OS** の接続

ncclient は、NETCONF クライアント用の Python ライブラリです。次に、ncclient Manager API から Cisco NX-OS への接続を確立する方法の例を示します。

```
device = {
    "address": "10.10.10.10",
    "netconf_port": 830,
    "username": "admin",
    "password": "cisco"
```

```
}
with manager.connect(host = device["address"],
                        port = device["netconf port"],
                        username = device["username"],
                         password = device["password"],
                         hostkey verify = False) as m:
    # do your stuff
```
### サンドボックスを使用した **NETCONF** ペイロードの生成

有効にするには、「NXAPI開発者サンドボックス」のセクションを参照してください。NETCONF のペイロードを生成するには、メソッドをRESTCONF(Yang)に変更し、メッセージフォーマッ トを XML に変更します。変換する必要があるコマンドをテキスト ウィンドウに入力し、**[**変換 (Convert) ] をクリックすると、同等のペイロードが [要求(Request) ] テキストボックスに表示 されます。

### 図 **<sup>1</sup> : NCCLIENT**

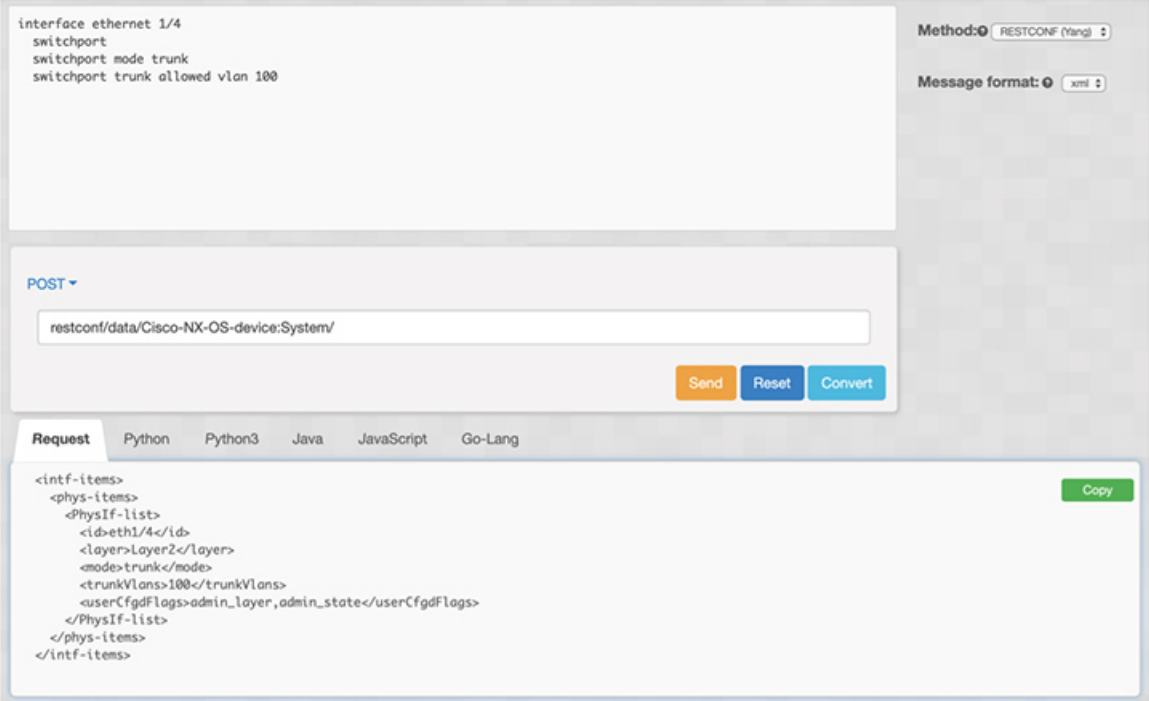

### **Cisco NX-OS** からの構成データの取得

次に、ncclient を使用して Cisco NX-OS から BGP 設定を取得する方法の例を示します。

```
from ncclient import manager
import sys
from lxml import etree
device = {
    "address": "nexus",
    "netconf_port": 830,
    "username": "admin",
    "password": "cisco!"
```
}

```
# create a main() method
def main():
   bgp_dom = """<filter type="subtree">
        <System xmlns="http://cisco.com/ns/yang/cisco-nx-os-device">
                <bgp-items>
                    <inst-items>
                        <dom-items>
                            <Dom-list/>
                        </dom-items>
                    </inst-items>
                </bgp-items>
        </System>
    </filter>
    """
    with manager.connect(host=device["address"],
                         port=device["netconf_port"],
                         username=device["username"],
                         password=device["password"],
                         hostkey verify=False) as m:
        # Collect the NETCONF response
        netconf_response = m.get_config(source='running', filter=bgp_dom)
        # Parse the XML and print the data
        xml_data = netconf_response.data_ele
        print(etree.tostring(xml_data, pretty_print=True).decode("utf-8"))
if __name__ == '__main__':
```

```
sys.exit(maxin())
```
### **Cisco NX-OS** からの実行構成および運用データの取得

```
次に、Cisco NX-OS 上のすべての物理インターフェイスのインターフェイス カウンタを取得する
例を示します。
from ncclient import manager
import sys
from lxml import etree
device = {
   "address": "nexus",
   "netconf port": 830,
   "username": "admin",
   "password": "cisco"
}
def main():
   intf ctr filter = """
   <filter>
       <System xmlns="http://cisco.com/ns/yang/cisco-nx-os-device">
           <intf-items>
              <phys-items>
              <PhysIf-list>
                  <dbgIfIn-items/>
```

```
<dbgIfOut-items/>
                </PhysIf-list>
                </phys-items>
            </intf-items>
        </System>
    </filter>"""
   with manager.connect(host=device["address"],
                         port=device["netconf_port"],
                         username=device["username"],
                         password=device["password"],
                         hostkey verify=False) as m:
        # Collect the NETCONF response
        netconf_response = m.get(filter=intf_ctr_filter)
        # Parse the XML and print the data
        xml_data = netconf_response.data_ele
        print(etree.tostring(xml_data, pretty_print=True).decode("utf-8"))
if name == ' main ':
   sys.exit(main())
```
### **NETCONF** を使用した新しい構成の作成

次に、ncclient の edit config を使用して、名前付きの VLAN 100 を作成する方法の例を示します。

```
from ncclient import manager
import sys
from lxml import etree
device = {"address": "nexus",
    "netconf port": 830,
    "username": "admin",
    "password": "cisco"
}
def main():
    add_vlan = """
    <config>
      <System xmlns="http://cisco.com/ns/yang/cisco-nx-os-device">
        <bd-items>
          <bd-items>
            <BD-list>
              <fabEncap>vlan-100</fabEncap>
              <name>inb_mgmt</name>
            </BD-list>
          </bd-items>
        </bd-items>
      </System>
    </config>
    """
    with manager.connect(host=device["address"],
                         port=device["netconf port"],
                         username=device["username"],
                         password=device["password"],
                         hostkey_verify=False) as m:
        # create vlan with edit config
        netconf response = m.edit config(target="running", config=add vlan)
```

```
print(netconf_response)
```

```
if name == ' main ':
     \overline{\text{sys.exit}(\text{main}())}
```
### **NETCONF** を使用した構成の削除

次に、Cisco NX-OS からループバック インターフェイスを削除する例を示します。

```
from ncclient import manager
import sys
from lxml import etree
device = {"address": "nexus",
    "netconf port": 830,
    "username": "admin",
    "password": "cisco"
}
def main():
    remove_loopback = """
    <config>
      <System xmlns="http://cisco.com/ns/yang/cisco-nx-os-device">
        <intf-items>
          <lb-items>
            <LbRtdIf-list operation="delete">
              <id>lo10</id>
            </LbRtdIf-list>
          </lb-items>
        </intf-items>
      </System>
    </config>"""
    with manager.connect(host=device["address"],
                         port=device["netconf_port"],
                         username=device["username"],
                         password=device["password"],
                         hostkey verify=False) as m:
        # create vlan with edit config
        netconf response = m.edit config(target="running", config=remove loopback)
        print(netconf_response)
if name = 'main ':
    \overline{s}ys.exit(main())
```
# **NETCONF** エージェントのトラブルシューティング

接続のトラブルシューティング

• クライアントシステムから、スイッチの管理ポートにpingを実行して、スイッチが到達可能 であることを確認します。

- Cisco NX-OS で、**show feature | inc netconf** コマンドを入力してエージェントのステータスを 確認します。
- XML 管理インターフェイス (xmlagent とも呼ばれる)というものがあります。これは NETCONF エージェントとはまったく異なりますが、よく混同されます。サーバーが正しい NETCONF メッセージで応答しない場合は、正しいポート 830 に接続していて、サーバーか ら正しい<hello>メッセージ(「NETCONFセッションの確立」セクションに示されているも のと同様)を受信していることを確認します。

翻訳について

このドキュメントは、米国シスコ発行ドキュメントの参考和訳です。リンク情報につきましては 、日本語版掲載時点で、英語版にアップデートがあり、リンク先のページが移動/変更されている 場合がありますことをご了承ください。あくまでも参考和訳となりますので、正式な内容につい ては米国サイトのドキュメントを参照ください。